## Règles du jeu

Dés éclair (Lightning Dice) est un jeu de dés simple et amusant qui se joue avec trois dés dont les faces ont une valeur de 1 à 6. Pour gagner, vous devez prédire la somme totale des trois dés !

Il suffit de placer votre mise sur n'importe quel emplacement intitulé de 3 à 18, ces numéros correspondant à la somme totale des trois dés.

Lorsque le temps de mise est terminé, l'« éclair frappe » pour sélectionner un ou plusieurs « Numéros éclair » de manière aléatoire, et un multiplicateur aléatoire est attribué à chacun d'eux.

Le présentateur de la partie lance alors les dés dans la « Tour éclair ». Lorsque les dés cessent de tourner et s'arrêtent, les trois numéros de la face supérieure des dés deviennent visibles. Vous gagnez si vous avez prédit correctement la somme totale des trois dés et placé une mise sur le numéro correspondant. Si ce numéro figure aussi parmi les « Mises éclair », votre gain est multiplié en conséquence.

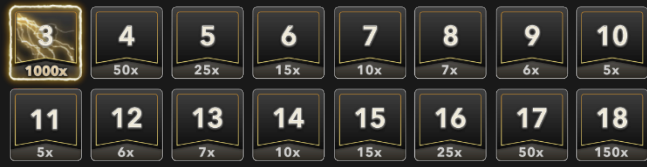

### Numéros gagnants

Le panneau NUMEROS GAGNANTS indique les trois derniers totaux à trois dés, y compris le total gagnant « Mises éclair » avec application du multiplicateur.

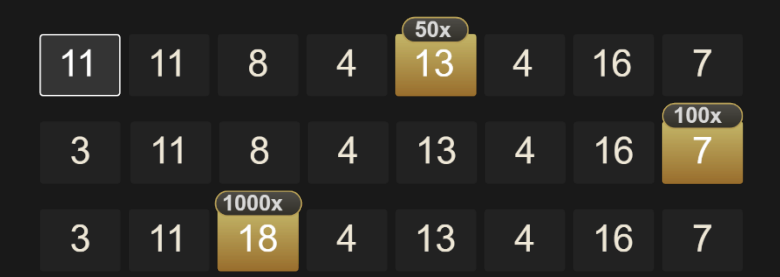

# Rapports

Vous pouvez gagner jusqu'à 1000x, en incluant votre mise. La plage de gain dépend du fait qu'un multiplicateur est appliqué ou non à la mise que vous avez placée sur l'emplacement de votre choix. S'il n'y a pas de multiplicateur, le gain normal est appliqué. Votre mise vous est retournée en plus de vos gains.

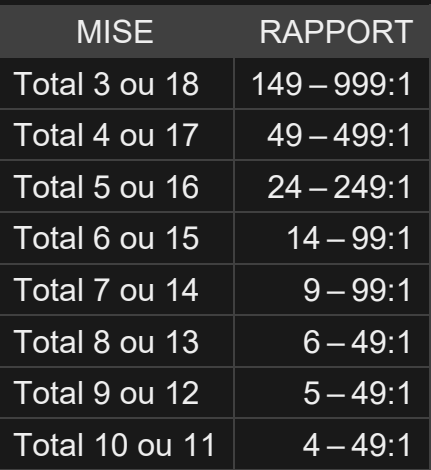

Veuillez noter que tout dysfonctionnement annule le tour de jeu et tous les rapports éventuels du tour.

### Retour au joueur

Le pourcentage optimal théorique de retour au joueur (RTP) est de 96,21 %, selon qu'il s'agit de mises « Total 3 ou 18 ».

La plage de RTP est comprise entre 96,03 % et 96,21 %.

### Placer les mises

Le volet LIMITES DE MISE affiche les limites de mise minimale et maximale autorisées à la table, qui peuvent changer de temps à autre. Ouvrez les Limites de mise pour voir vos limites actuelles.

## Lightning Dice €  $1 - 10,000$

Pour participer à la partie, vous devez avoir des fonds suffisants pour couvrir vos mises. Vous pouvez voir votre SOLDE à l'écran.

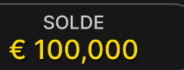

Le FEU TRICOLORE vous indique l'état actuel du jeu en vous informant du moment où vous pouvez miser (feu VERT), lorsque le délai de mise est presque terminé (feu JAUNE) ainsi que le moment où le délai de mise est écoulé (feu ROUGE).

**PLACER VOS MISES** 

La fenêtre AFFICHAGE DES JETONS vous permet de sélectionner la valeur de chaque jeton que vous souhaitez miser. Seuls les jetons dont la valeur est couverte par votre solde courant sont activés.

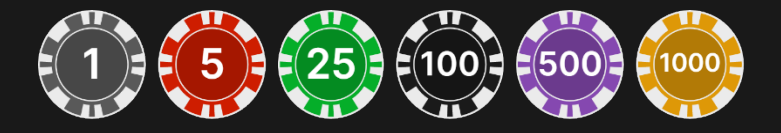

Après avoir sélectionné un jeton, placez votre mise en cliquant/tapant simplement sur la zone de mise appropriée de la table de jeu. Chaque fois que vous cliquez/tapez sur l'emplacement de mise, le montant de votre mise augmente en fonction de la valeur du jeton sélectionné ou jusqu'à la limite maximum pour le type de mise que vous avez sélectionné. Une fois que vous avez misé la limite maximum, aucun fonds supplémentaire n'est accepté pour la mise en question et un message indiquant que vous avez misé le maximum apparaît au-dessus de votre mise.

Vous pouvez aussi cliquer/taper sur le bouton MISER SUR TOUT, qui vous permet de placer une mise sur tous les emplacements de mise. La valeur du jeton sélectionné sera placée en même temps sur toutes les zones de mise.

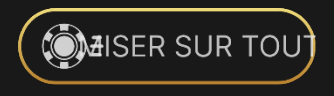

Le bouton RÉPÉTER permet de répéter toutes les mises de la partie précédente. Ce bouton est disponible uniquement avant que le premier jeton soit placé.

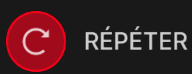

Le bouton DOUBLER (2x) devient disponible une fois que vous avez placé une mise. Chaque fois que vous cliquez/tapez, vos mises sont doublées jusqu'à la limite maximale. N. B. : le solde de votre compte doit être suffisant pour doubler TOUTES les mises que vous avez placées.

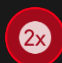

**DOUBLER** 

Le bouton ANNULER supprime la dernière mise placée.

ANNULER (5)

Vous pouvez cliquer/taper plusieurs fois sur le bouton ANNULER pour annuler les mises une par une, dans l'ordre inverse de leur exécution. Vous pouvez supprimer toutes vos mises en maintenant le bouton ANNULER enfoncé.

L'indicateur MISE TOTALE indique le montant total des mises vous avez placées pendant la partie en cours.

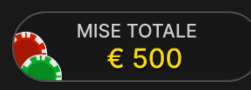

### Jeu automatique

Une fois la mise placée, la fonction Jeu automatique vous permet de répéter une ou plusieurs mises sélectionnées, et ce pendant le nombre de parties que vous avez choisi.

Pour démarrer la fonction Jeu automatique, placez vos mises sur la table des mises comme vous le faites d'habitude, puis cliquez/tapez sur le bouton Jeu automatique.

# $\bigodot$

Le volet Jeu automatique s'ouvre et, de là, il vous suffit de sélectionner le nombre de parties dans lesquelles vous souhaitez répéter vos mises. Ensuite, cliquez/tapez sur COMMENCER pour commencer à jouer en automatique.

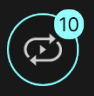

Le nombre de manches en Jeu automatique est affiché via un indicateur sur le bouton Jeu automatique. Le nombre de manches restantes en Jeu automatique est mis à jour une fois que le Jeu automatique démarre.

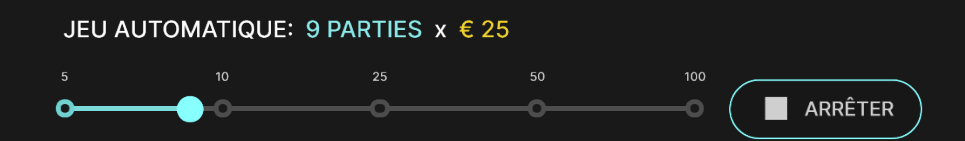

Votre montant total de mise en Jeu automatique peut être calculé en multipliant le nombre de manches sélectionnées en Jeu automatique par la valeur de votre mise totale. Votre limite restante pour jeu automatique peut être calculée en multipliant le nombre de manches restantes en Jeu automatique par la valeur de votre mise totale pour une manche.

Vos parties en automatique continuent jusqu'à ce que le nombre de parties souhaitées en Jeu automatique soit atteint ou que vous interrompiez la fonction Jeu automatique en cliquant/tapant sur ARRÊTER.

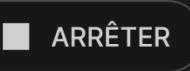

Si vous placez d'autres mises sur la table des mises ou doublez vos mises pendant la fonction de Jeu automatique, n'interrompra pas la fonction. Un message apparaît, vous permettant de continuer la fonction Jeu automatique avec les mises modifiées ou de l'interrompre.

### Chat

Vous pouvez chatter avec le présentateur de la partie et d'autres joueurs. Saisissez votre message dans le champ CHAT. Pour publier votre message, appuyez sur Entrée ou sur la flèche dans le champ.

Les joueurs qui ne respectent pas les règles du Chat et se montrent irrespectueux envers le Présentateur de la partie ou d'autres joueurs, ou qui utilisent un langage inapproprié et/ou offensant, verront leurs privilèges Chat révoqués.

Appuyez sur le bouton CHAT pour agrandir ou fermer la fenêtre de chat.

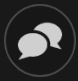

Vous pouvez modifier la taille de la fenêtre de chat et la déplacer n'importe où sur votre écran.

### Numéro de jeu

Chaque tour de jeu est identifié par un NUMÉRO DE JEU unique.

### # 21:10:10

Ce numéro indique l'heure à laquelle la partie a commencé, en heure GMT indiquée en *heure:minutes:secondes*. Veuillez utiliser ce numéro de jeu comme référence (ou en faire une capture d'écran) si vous souhaitez contacter le service client à propos d'un tour en particulier.

### Son

Le bouton SON active ou désactive tous les sons et toutes les voix du jeu. Cependant, si vous changez de table, le son sera automatiquement réactivé.

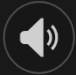

Vous pouvez modifier ces paramètres de son en cliquant/tapant sur le bouton PARAMÈTRES puis en sélectionnant l'onglet SON.

### Historique de jeu

Le bouton HISTORIQUE ouvre une fenêtre montrant toutes les parties en direct auxquelles vous avez participé, ainsi que leurs résultats.

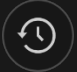

Vous pouvez revoir les jeux auxquels vous avez participé en affichant votre :

- HISTORIQUE DU COMTPE Affiche l'historique complet de votre compte sous forme de liste indiquant les dates, les parties, les montants des mises et les rapports. La partie achevée le plus récemment apparaît en tête de liste.
- HISTORIQUE DU JEU Affiche l'historique d'une certaine partie lorsque vous cliquez/tapez sur la partie en question dans la colonne PARTIE.

### Paramètres

Le bouton PARAMÈTRES ouvre un menu des paramètres modifiables par l'utilisateur.

Les paramètres que vous choisissez seront appliqués immédiatement et mémorisés dans votre profil. Les paramètres enregistrés seront utilisés automatiquement lorsque vous vous connectez depuis n'importe quel dispositif.

Vous pouvez modifier les paramètres généraux et de jeu.

# $\left(\bigstar\right)$

Les paramètres sont organisés dans plusieurs onglets principaux de la fenêtre PARAMÈTRES :

# **GÉNÉRALITÉS**

• Vous pouvez masquer/afficher les messages de chat des autres joueurs.

# **VIDÉO**

La qualité de la vidéo est réglée automatiquement, mais vous pouvez la modifier manuellement en sélectionnant un flux spécifique.

### **SON**

Vous pouvez activer/désactiver la VOIX DU PRÉSENTATEUR DE LA PARTIE et le SON DU JEU et en régler les volumes respectifs.

### Dépôts et retraits

Le bouton CAISSIER fait apparaître la fenêtre du caissier/de la banque pour des dépôts et des retraits.

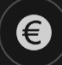

### Jeu responsable

Le bouton JEU RESPONSABLE vous permet d'ouvrir la page contenant la politique de jeu responsable. Cette page donne des informations et des liens utiles sur les comportements appropriés pour jouer en ligne, et vous informe sur la manière de définir des limites à vos sessions de jeu.

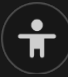

### Gestion des erreurs

En cas d'erreur dans le jeu, le système ou la procédure de jeu, le tour sera temporairement mis en pause pendant que le présentateur de la partie en informe le responsable de service. Vous et les autres joueurs serez avisés, sur la boîte de chat ou par un message contextuel à l'écran, que le problème fait l'objet d'une enquête. Si le responsable peut remédier immédiatement à l'erreur, le tour continue normalement. Si une résolution immédiate est impossible, le tour sera annulé et les joueurs qui y ont participé seront remboursés de leurs mises initiales.

### Politique de déconnexion

En cas de déconnexion d'une partie, toutes les mises placées restantes demeurent valides et sont réglées en votre absence. Vous pouvez consulter l'état de vos mises dans votre historique, lors de votre prochaine connexion.

## Plus de jeux

Vous pouvez sélectionner le bouton HALL à tout moment, au cours de n'importe quel jeu.

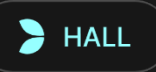

Il vous permet de changer de table ou de sélectionner facilement n'importe quel autre jeu en direct. Vous ne quitterez pas ce jeu avant d'avoir sélectionné le nouveau jeu/la nouvelle table que vous souhaitez rejoindre. Vous pouvez utiliser le HALL pour parcourir les autres jeux tout en continuant à jouer au jeu actuel.

### Jouer à plusieurs tables

Si vous aimez jouer en continu, vous pouvez vous asseoir simultanément à 4 tables de jeu différentes et toutes les afficher dans la même fenêtre de navigateur.

Après avoir rejoint au moins une table de jeu, cliquez sur HALL pour aller à hall. Dans hall ou le jeu, cliquez sur le bouton +TABLE associé à cette table pour la rejoindre. (Certaines tables peuvent ne pas être disponibles pour jouer à plusieurs tables à la fois, et dans ce cas, elles ne comportent pas de bouton +TABLE).

# $+$  TABLE

Après avoir rejoint plusieurs tables, vous pourrez régler la taille de l'ensemble de la fenêtre de votre navigateur, sans toutefois pouvoir modifier individuellement la taille de chaque fenêtre de table de jeu.

Vous pouvez quitter n'importe quelle table sans affecter votre présence aux autres tables. Pour quitter une table, cliquez sur le bouton X.

Attention :

- Si vous vous asseyez à la même table en utilisant un autre ordinateur/navigateur, vous quitterez automatiquement la table sur le premier.
- Si vous cliquez directement sur une icône de table au lieu de cliquer sur le bouton +TABLE, vous ne ferez que *changer* de table au lieu de rejoindre la table choisie *en plus* de la table où vous vous trouviez déjà.

Nous vous conseillons de ne rejoindre qu'autant de tables que votre écran est capable d'afficher tout en vous permettant de placer vos mises, correctement et précisément.

### **Raccourcis**

Les raccourcis peuvent être utilisés pour exécuter rapidement des fonctions utiles du jeu.

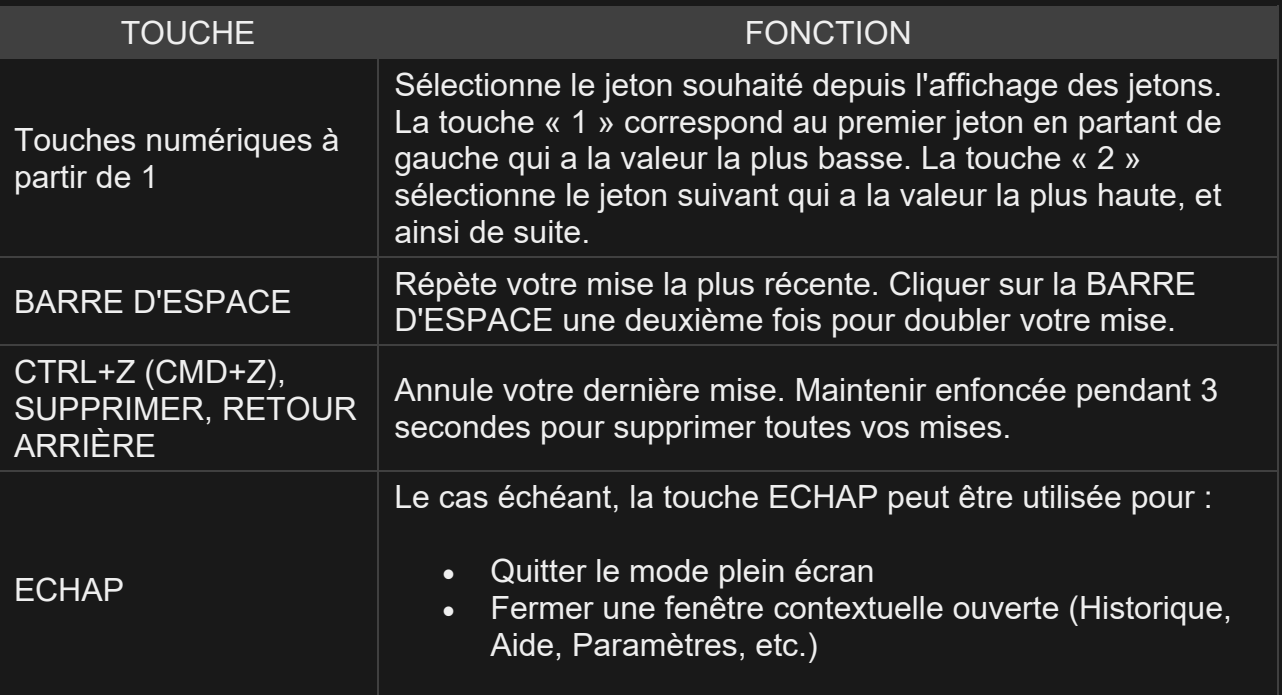